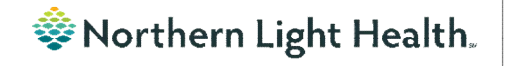

# *From the Office of Clinical Informatics Nursing & Clinical Staff Newsletter "AMBULATORY"*

**Volume 1, Issue 82 January 2024**

## <span id="page-0-0"></span>**Oncology Infusion Prior Authorization Component**

**Optum** 

The Prior Authorization component on the Infusion Prior Authorization MPage defaults to show only the last three months of documentation. You will need to select another filter option, as shown below, to see documentation beyond three months.

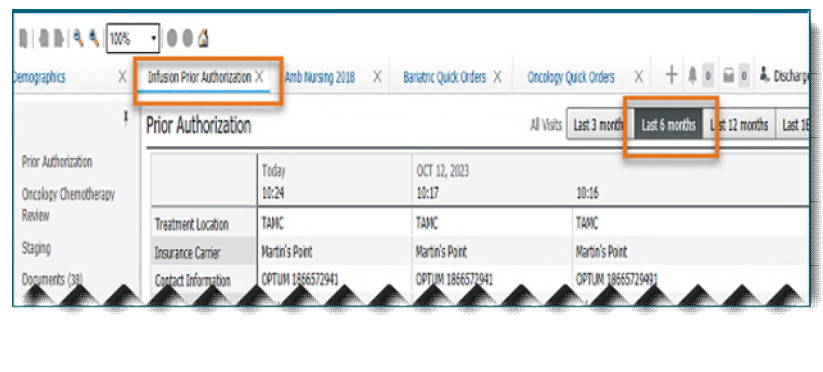

#### In this issue…

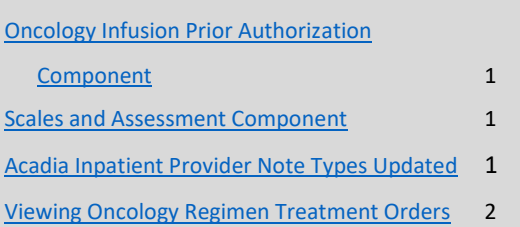

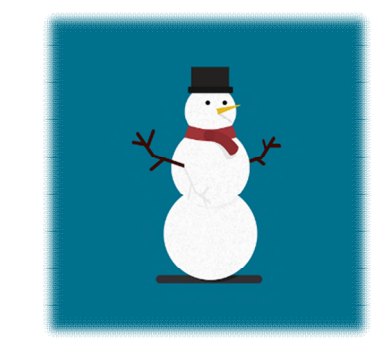

### **Scales and Assessment Component**

<span id="page-0-1"></span>On January 23, the Scales and Assessment component will be updated to reflect more useful data on the MPages noted below. Scales and Assessments summaries the scores and results from various tools. The update will streamline the data that populates on the workflow MPage for review and trending.

- Ambulatory 2018
- Ambulatory Pediatrics 2018
- Inpatient 2018
- Handoff

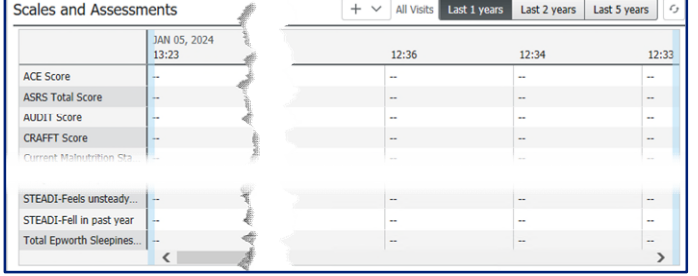

## **Acadia Inpatient Provider Note Types Updated**

<span id="page-0-2"></span>The note type names were updated for Inpatient Behavioral Health Admission and Progress Notes.

#### **Updated Note Type Names:**

- BH IP Provider Admission Note
- BH IP Provider Progress Note

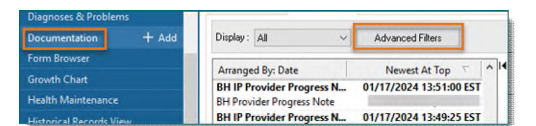

**As a reminder, any existing custom document search filters need to be updated to include the updated note type names.** 

## **From the Office of Clinical Informatics Nursing & Clinical Staff Newsletter – Ambulatory January 2024 Page 2 of 2**

### **Viewing Oncology Regimen Treatment Orders**

#### <span id="page-1-0"></span>Where can I view medications the patient is receving as part of their treatment regimen?

- Medications ordered as part of the patient's treatment regimen will not appear on the medication list or medication reconciliation window, except for any prescriptions prescribed from within the regimen (i.e., oral chemotherapy, antiemetics, pre-treatment med scripts, etc.).
- When an oncology provider orders a regimen, the orders are placed in a future state so they can be activated on the day of treatment.
- There are two ways to quickly see medications that have been ordered as part of the patient's treatment regimen:
	- 1. View the Chemotherapy phase of the regimen(s) on the Order Profile. This includes orders for chemotherapy as well as other treatment meds: hydration, pre-meds, and antiemetics.

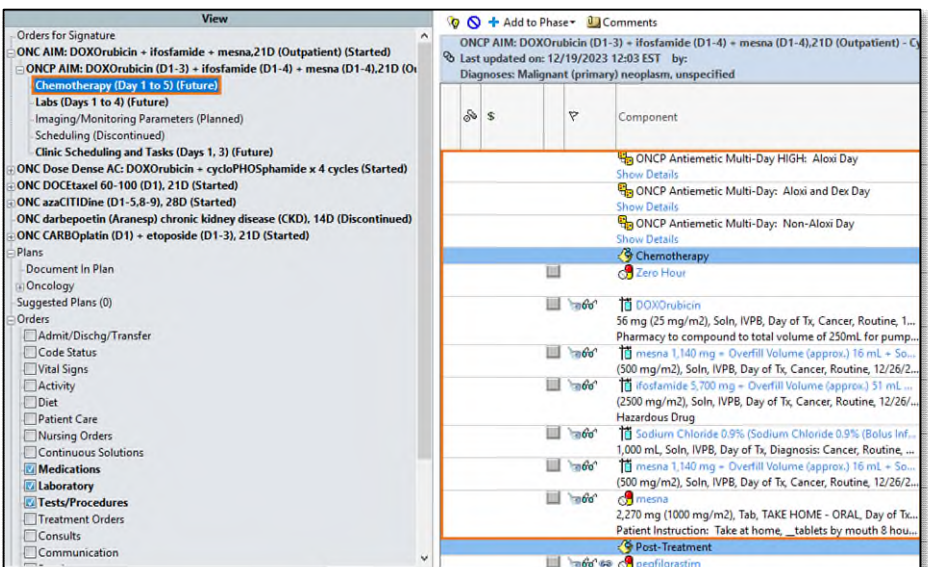

2. In the Medications section of the Orders profile.

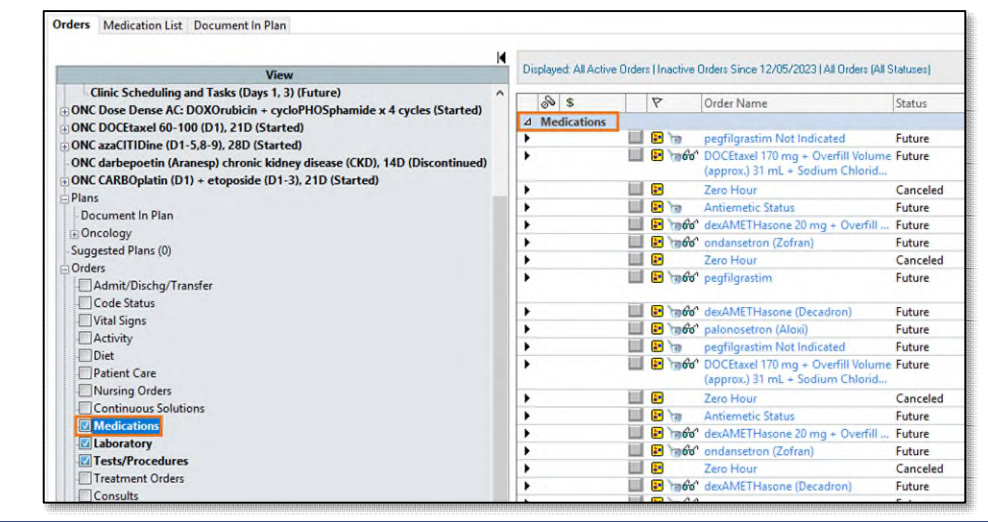

**For CI education materials or previous newsletters, please visit the CI Education portal at<http://ci.northernlighthealth.org/>**